# **UNIVERSIDAD DE SONORA**

DIVISIÓN DE INGENIERÍA

Departamento de Ingeniería Industrial

**WMOBIL APLICACIÓN DE PUNTO DE VENTA** 

**TRABAJO PROFESIONAL** 

TODO · LO · ILUMINAN

**Que para obtener el título de: INGENIERO EN SISTEMAS DE INFORMACIÓN** 

#### **PRESENTA:**

1042

#### **GUSTAVO EDUARDO PEÑA GARCIA**

HERMOSILLO, SONORA. OCTUBRE 2022

## **Universidad de Sonora**

Repositorio Institucional UNISON

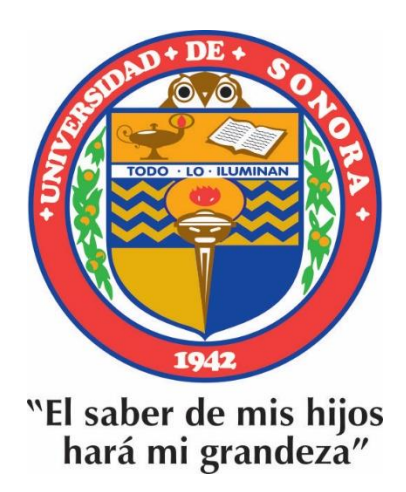

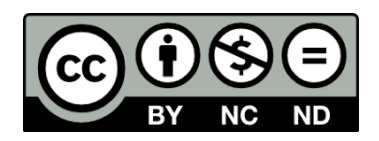

Excepto si se señala otra cosa, la licencia del ítem se describe como openAccess

b. Carta con los votos aprobatorios (obligatorio)

## **RESUMEN**

Conforme la tecnología se está actualizando, las empresas se tienen que adaptar a estas nuevas tendencias, que es el caso de los restaurantes, los cuales pueden usar un sistema capaz de controlar sus inventarios, productos, ventas, etc. En este sentido, la empresa Woolfo Systems desarrolla un producto llamado Softrestaurant, para solventar estas necesidades, sin embargo, esto solo fue el principio de algo que va más allá, con la gran popularidad de los teléfonos móviles y que hoy se ha hecho indispensable el uso de ellos, es muy difícil encontrar a una persona que no disponga de uno, por lo que mi trabajo en esta empresa, fue adaptar la información del SoftRestaurant a una aplicación a la que se llamó Wmobil.

La aplicación Wmobil arrastra la información obtenida del SoftRestaurant al celular, donde es posible ver información del restaurante en tiempo real. El usuario final es el dueño del negocio y en caso de que este tenga franquicias, un módulo adicional de franquicias, puede contratarse para ver cuál es la parte que le toca de cada una de ellas. Wmobil además cuenta con datos históricos, por lo que, si es necesario ver información de días pasados, se tiene la posibilidad de hacerlo a nuestro alcance.

Wmobil es compatible con ambos sistemas operativos, Android y IOs, además tiene una aplicación web, para aquellos usuarios que prefieren usar las computadoras para revisar la información. Las herramientas de código utilizadas permitieron un manejo sencillo al momento de adaptarlo a estas plataformas móviles.

El objetivo principal de Wmobil es facilitar la vida del cliente, situación que se ha estado logrando en estos últimos años.

## **DEDICATORIA**

Le dedico el resultado de este trabajo a mi madre y a mis hijos, mi motivo principal para concluir este proyecto, quienes formaron mi inspiración y mi impulso para no abandonarlo.

## **AGRADECIMIENTOS**

A mi madre por su amor incondicional, esfuerzo, trabajo y paciencia. Por estar siempre presente, por su regaños y enojos ya que en parte a ellos soy lo que hoy en día soy, me han ayudado a forjar mi carácter.

A mi padre, por enseñarme el ejemplo de esfuerzo, tenacidad y valentía, lo que está bien y lo que está mal, por forjarme personal y profesionalmente.

A mis hermanos, por su apoyo incondicional.

## **CONTENIDO**

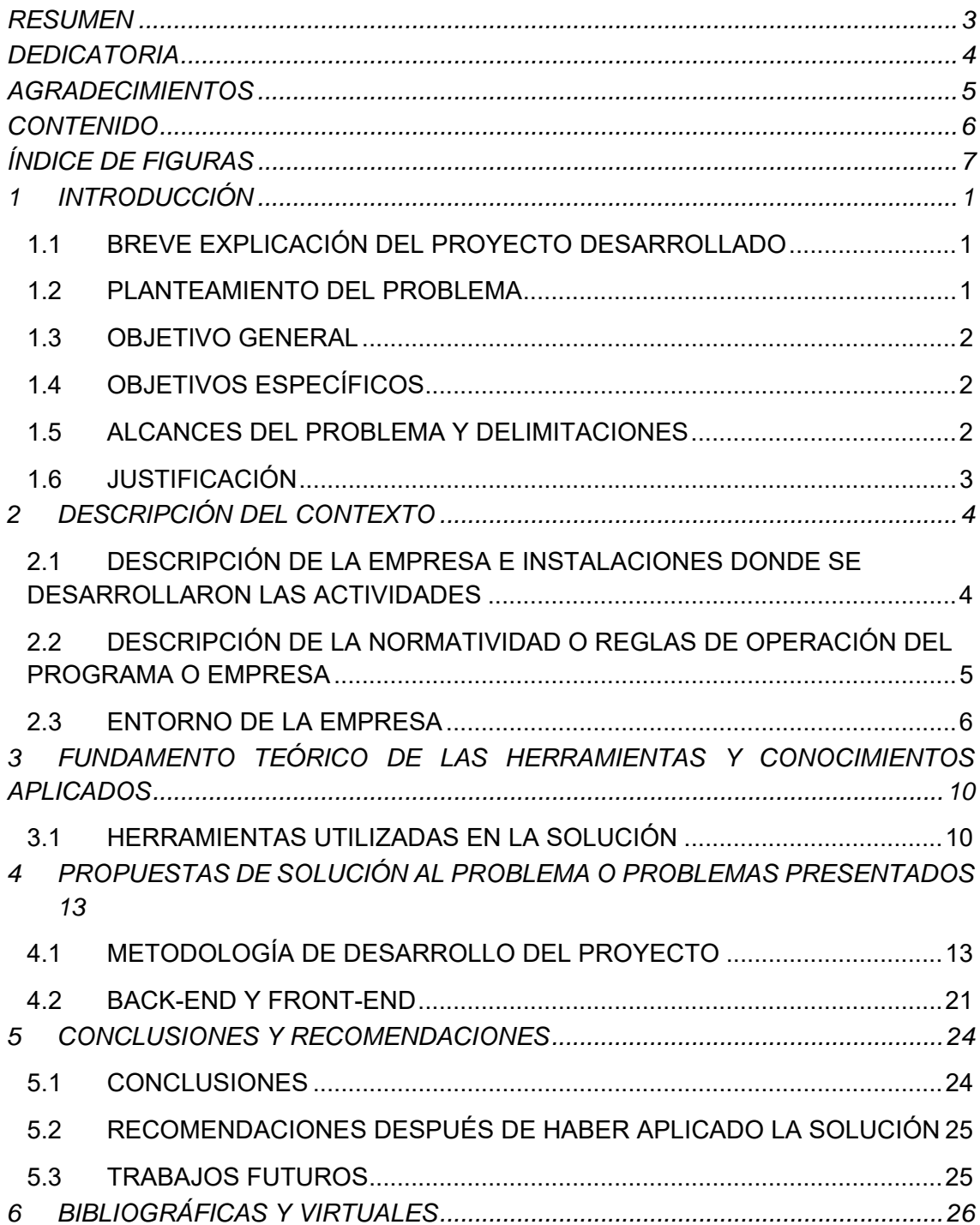

# ÍNDICE DE FIGURAS

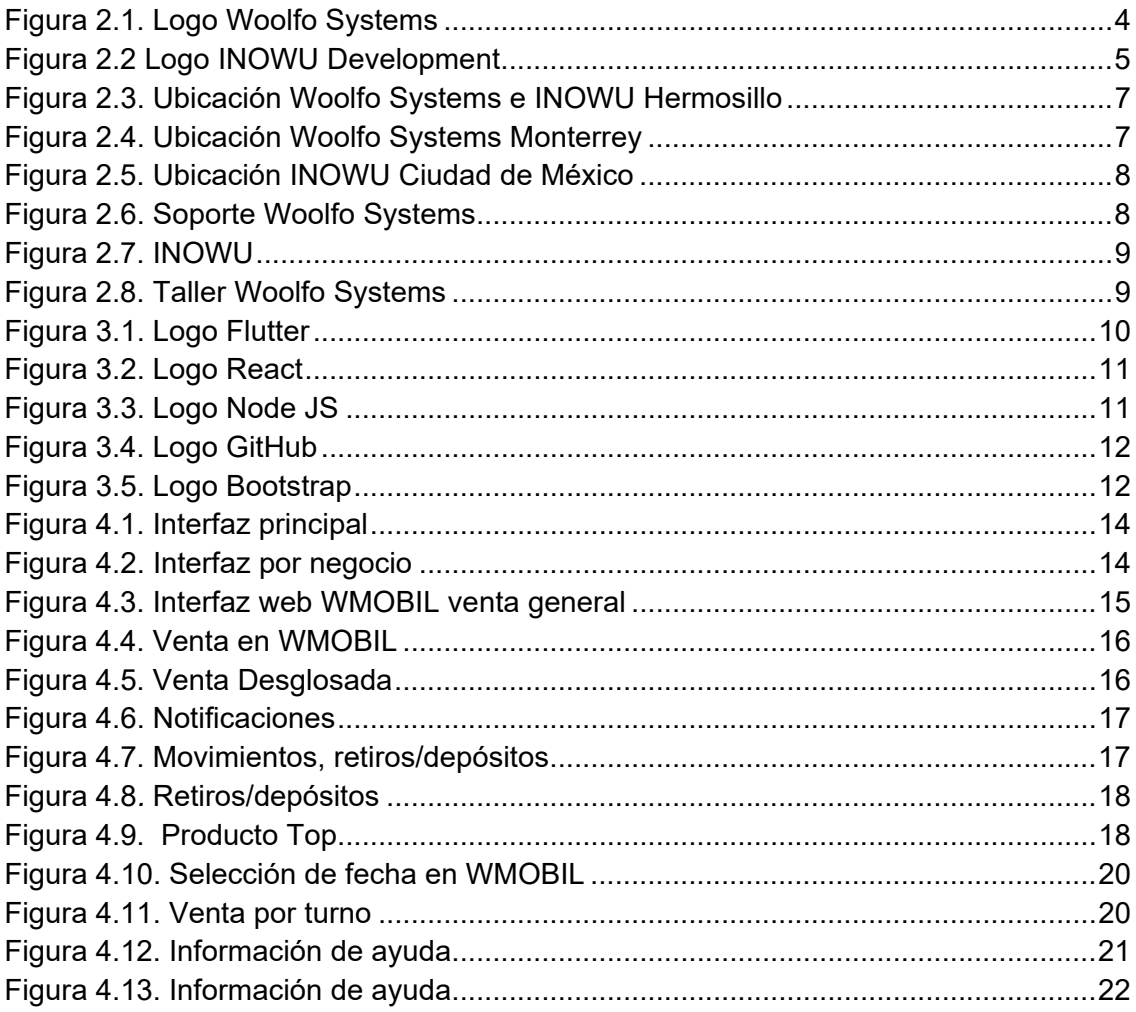

#### **1 INTRODUCCIÓN**

Dentro de esta sección se conocerá a Wmobil, cual fue el origen de esta aplicación, que motivó a la empresa de Woolfo Systems a iniciar su desarrollo, también algunas de sus ventajas y compatibilidades.

## **1.1 BREVE EXPLICACIÓN DEL PROYECTO DESARROLLADO**

La empresa conocida como Woolfo Systems, siempre se ha encargado de vender puntos de ventas para los restaurantes, por lo que el enfoque siempre ha sido otorgar a los clientes la mejor tecnología del momento para tener una mayor eficiencia a la hora de revisar ventas, inventarios, y reportes de todo tipo. Con el paso de la última década, la tecnología nos ha dado la oportunidad de tener todo tipo de información en tiempo real y en cualquier lugar en el que nos encontremos, por lo que se vio una oportunidad en donde era posible ayudar a los clientes a tener cualquier dato de su restaurante en donde se necesitara. Otro motivo que fue tomado en cuenta para el desarrollo de esta aplicación (app) fue que en ocasiones cuando el cliente se encontraba fuera de la ciudad, no tenía acceso a la información relevante del negocio y, por lo tanto, no podía tomar decisiones importantes.

El cliente final que utiliza el Wmobil es el dueño del local, ya él tiene la opción de prestarlo a sus empleados si llegan a necesitar algún dato del software.

#### **1.2 PLANTEAMIENTO DEL PROBLEMA**

En la actualidad la tecnología avanza a un ritmo bastante rápido, por lo que es importante siempre estar al pendiente de los cambios que ésta trae. Con la llegada de los teléfonos inteligentes, se hicieron muy populares las aplicaciones que te ayudan a mejorar tu negocio, estás al final del día, sirven como herramientas. El punto de venta aseguraba a los clientes tener un mayor control de lo que se está vendiendo, el problema que tienen estos sistemas es que se tiene que estar en el negocio para poder visualizar la información, sin embargo, con el WMOBIL, este problema ya no existe, porque en la aplicación se capturan los datos más importantes del negocio, son procesados y mostrados de una forma amigable para el cliente en tiempo real y, que puede consultar en cualquier momento y lugar que desee.

#### **1.3 OBJETIVO GENERAL**

Lograr que los administradores del negocio no tengan la necesidad de ir a sus equipos de cómputo o consultar con el encargado que se encuentra físicamente en el negocio la información que se necesite, permitiendo obtener esta información de una forma más sencilla, a través de una aplicación móvil adaptable para ambos sistemas operativos (IOS y Android), incluyendo el manejo de sucursales, por lo que en un solo lugar podrá revisar las ventas de todos los restaurantes y/o las cuentas que se encuentren en el momento. Podrán generar reportes y revisar la asistencia de sus empleados, ayudando a gestionar los recursos humanos, facilitando el trabajo de cualquier trabajador encargado de ver este tipo de movimientos.

#### **1.4 OBJETIVOS ESPECÍFICOS**

Brindar al usuario la facilidad de tener en una aplicación móvil toda la información que requiera de su negocio de una manera más atractiva y amigable.

Como, por ejemplo:

- Poder revisar la información de su punto de venta en tiempo real.
- Poder trabajar con el módulo de cuentas y su estado, el método de pago de las cuentas, los retiros/depósitos, reportes, notificaciones, el producto top, etc.
- Desarrollar las funciones necesarias para que la aplicación funcione.

#### **1.5 ALCANCES DEL PROBLEMA Y DELIMITACIONES**

Este proyecto al resolver una problemática muy común para los restauranteros, ha permitido tener un gran alcance de clientes, esto debido a que no hay competencia nacional con un producto similar. A la fecha se manejan módulos

de interés para los clientes, como las ventas, reportes, cuentas, etc., sin embargo, esto no es lo único que se puede llegar a hacer. Con la retroalimentación de los clientes es posible mejorar el diseño o la estructura de la plataforma, siempre buscando el bien común. Además de que es posible sincronizar con otras aplicaciones de punto de venta, que no solamente sean restaurantes. Por ejemplo, un gimnasio o tiendas de artículos, en Woolfo Systems ya se ha trabajado con algunos de estos negocios, por lo que se sabe hasta dónde puede llegar esta aplicación llamada WMOBIL.

El WMOBIL hace la conexión con el software desarrollado por la empresa Nationalsoft, el cual es conocido como Softrestaurant, este software actualmente tiene una limitación, el software funciona solamente para restaurantes, sin embargo, el hecho de colaborar con Woolfo Systems, WMOBIL elimina esta limitante y amplía el área de trabajo a otros sectores. Cabe destacar que Nationalsoft cuenta con el punto de venta más importante de Latinoamérica con más de 500 distribuidores, donde Woolfo Systems se encuentra en el top 12. Nationalsoft por su parte, está expandiendo sus soluciones para más negocios, con la misma estructura de base de datos, para las cuales WMOBIL será compatible.

#### **1.6 JUSTIFICACIÓN**

El punto de venta y el WMOBIL comparten roles similares, la diferencia entre estos dos es que el punto de venta, solo se puede acceder a la información por medio de su software instalado en la computadora. El WMOBIL se puede visualizar en cualquier equipo por medio de una plataforma web o por medio de la aplicación móvil, por lo que no importa donde esté el cliente, siempre tendrá acceso a la información de su negocio. Con este proyecto se entrega comodidad a los clientes y a sus trabajadores. La principal ventaja de este proyecto es trasladar el servicio del punto de venta del local a tus manos, a través de una aplicación móvil.

## **2 DESCRIPCIÓN DEL CONTEXTO**

Una vez que se entiende en qué consiste el Wmobil, es importante conocer al equipo que se encuentra detrás de este proyecto, por lo que la siguiente sección se encarga de presentar a las empresas involucradas, de cómo es el ambiente de las empresas, tamaños, sus ubicaciones en el mapa, entre muchas otras cosas más.

## **2.1 DESCRIPCIÓN DE LA EMPRESA E INSTALACIONES DONDE SE DESARROLLARON LAS ACTIVIDADES**

Por muchos años Woolfo Systems se encargó de ofrecer puntos de venta, sin embargo, en los últimos años, al haber más clientes interesados en automatizar sus negocios, la empresa ha estado en crecimiento constante, por lo que se dio la oportunidad de poder abrir un área de programación, por lo que ahora no sólo ofrece soluciones de redes o soporte al cliente, también ofrece servicio de desarrollo web y de aplicaciones.

Las empresas involucradas dentro de este proyecto son Woolfo Systems (ver figura 2.1), e Inowu Development (ver figura 2.2). Woolfo Systems adicionalmente a los servicios que ofrece acaba de agregar la venta y soporte de la aplicación llamada WMOBIL. Inowu Development es una empresa de desarrollo de aplicaciones y páginas web, la cual se encargó de la creación del WMOBIL. Woolfo Systems se encuentra en Hermosillo y Monterrey, Inowu Development en Hermosillo y Ciudad de México.

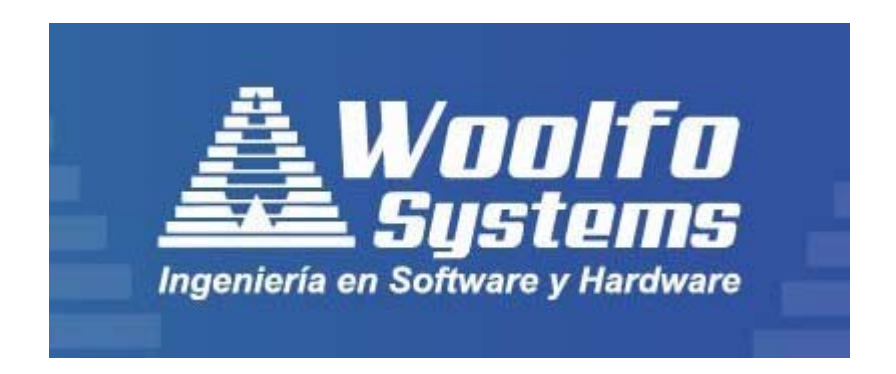

Figura 2.1. Logo Woolfo Systems

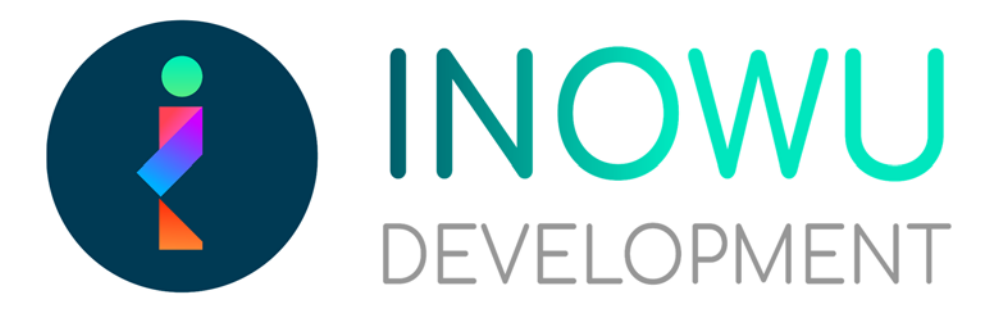

Figura 2.2 Logo INOWU Development

Por el momento Woolfo Systems se considera una "pequeña empresa", ya que el número de empleados se encuentra entre 10 y 50. Cuenta con distintos tipos de clientes, lo principal son restaurantes, pero también ha tenido gimnasios, dentistas, plataformas de cursos, abarrotes, tiendas de artículos, etc. se pueden observar unas plataformas desarrolladas en [1].

## **2.2 DESCRIPCIÓN DE LA NORMATIVIDAD O REGLAS DE OPERACIÓN DEL PROGRAMA O EMPRESA**

El área de sistemas define unos lineamientos a seguir a la hora de realizar sus instalaciones, por ejemplo, primero se encarga de la instalación del cableado, por experiencia, siempre se hace de esta forma ya que si se trabaja con redes inalámbricas (wifi) en ocasiones puede haber problemas de conexión. El software de punto de venta se tiene que llevar con la información fiscal del cliente, también se prepara agregando la información del menú con sus respectivos precios, la cantidad de insumos y sus marcas, es importante llenar por completo la base de datos, para que a la hora de operación el mismo sistema indique qué productos se pueden hacer con las recetas y cuáles no. También se tiene que agregar a los trabajadores, para tener el control de asistencia, y los roles que tienen, por ejemplo, meseros, por lo que en el sistema se asignan las cuentas al mesero que le corresponda. El siguiente paso es la preparación de los equipos, es de suma importancia agregar los programas necesarios para que acepte correctamente los sistemas con los que trabajara y que sean compatibles con WMOBIL (es necesario instalarlo en la computadora para sincronizar la información con la aplicación). Finalmente se define el servidor y se colocan los equipos en su debido punto con su nodo final.

#### **2.3 ENTORNO DE LA EMPRESA**

Dentro de las instalaciones de Woolfo Systems se cuenta con 3 secciones, el área de soporte (ver figura 2.6), taller (ver figura 2.8) y desarrollo (ver figura 2.7). En soporte se encuentran equipos de cómputo, al igual que en el de desarrollo. En el taller se encuentran equipos de limpieza, herramientas, piezas para computadoras, etc. Esta área es para preparación y reparación de equipos.

Las oficinas se dividen por secciones, en donde existe un personal de 15 personas aproximadamente, al ser un ambiente cerrado, realmente no hay naturaleza dentro de este.

En el lado económico, se cuenta con proveedores, intermediarios, clientes y competencia. Se tienen proveedores que se encargan de suministrar computadoras, herramientas, o partes de las computadoras, para alguna reparación. Woolfo Systems es intermediario de otros softwares de puntos de venta, sin embargo, también cuenta con intermediarios que se encargan de vender la aplicación WMOBIL. Los clientes son de distintos giros, principalmente restaurantes, pero también se ha trabajado con gimnasios, abarrotes, contadurías, etc., y en ocasiones vienen personas a revisar sus equipos de cómputo o buscan comprar accesorios para sus equipos. Como el mundo se ha hecho cada vez más digital, la demanda ha aumentado bastante, por lo que más personas se han interesado por el área de sistemas y programación, lo que hace que cada día exista más competencia.

La ubicación geográfica de Woolfo Systems es Bulevar Abelardo L. Rodríguez & Av. Everardo Monroy, no. 51, colonia Centro, 83000 Hermosillo, Son. (ver figura 2.3)

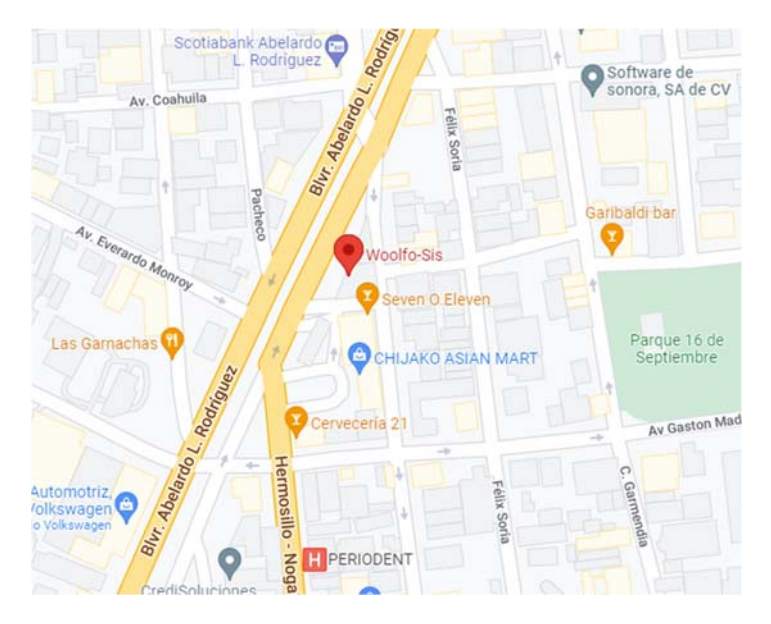

Figura 2.3. Ubicación Woolfo Systems e INOWU Hermosillo

La ubicación geográfica de INOWU Av. Río Churubusco 601, Xoco, Coyoacán, 03330 Ciudad de México, CDMX (ver figura 2.4)

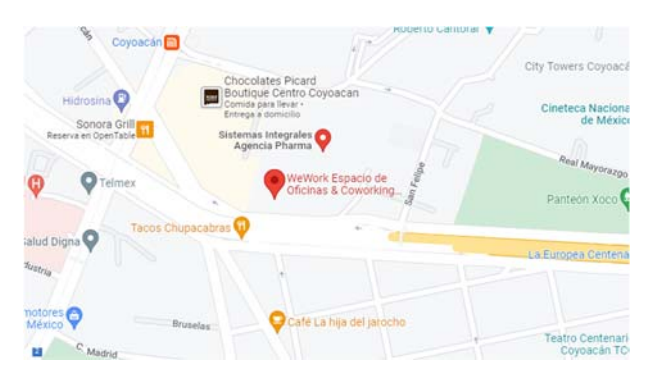

Figura 2.4. Ubicación Woolfo Systems Monterrey

Woolfo Systems en Monterrey: Av Lázaro Cárdenas 2224, Zona Loma Larga Oriente, 66266 Monterrey, N.L. (ver figura 2.5)

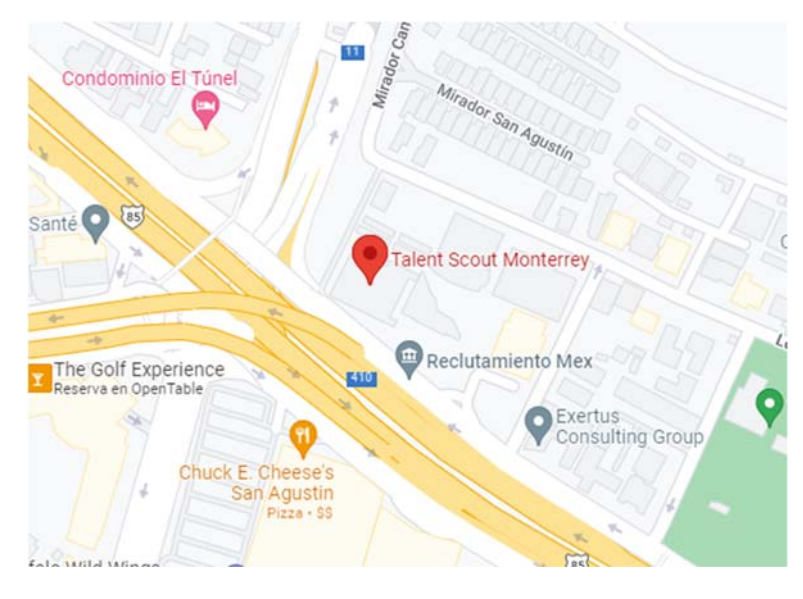

Figura 2.5. Ubicación INOWU Ciudad de México

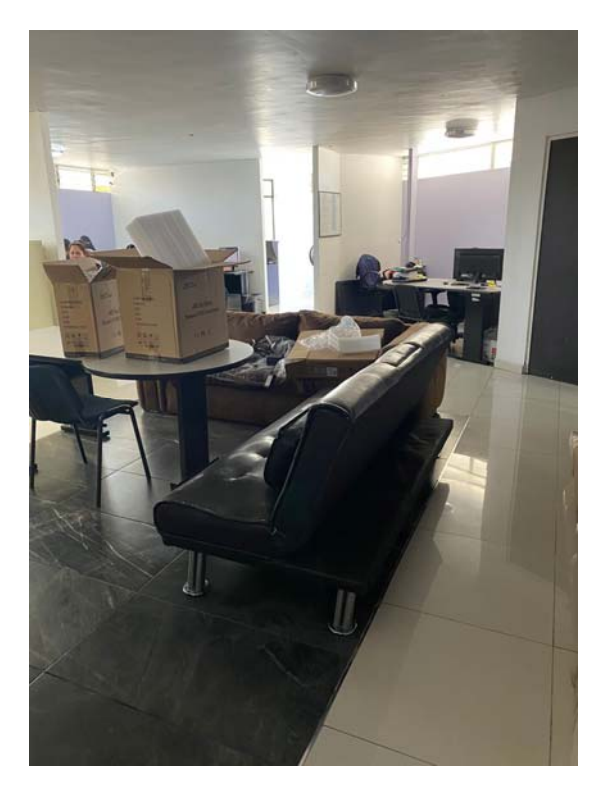

Figura 2.6. Soporte Woolfo Systems

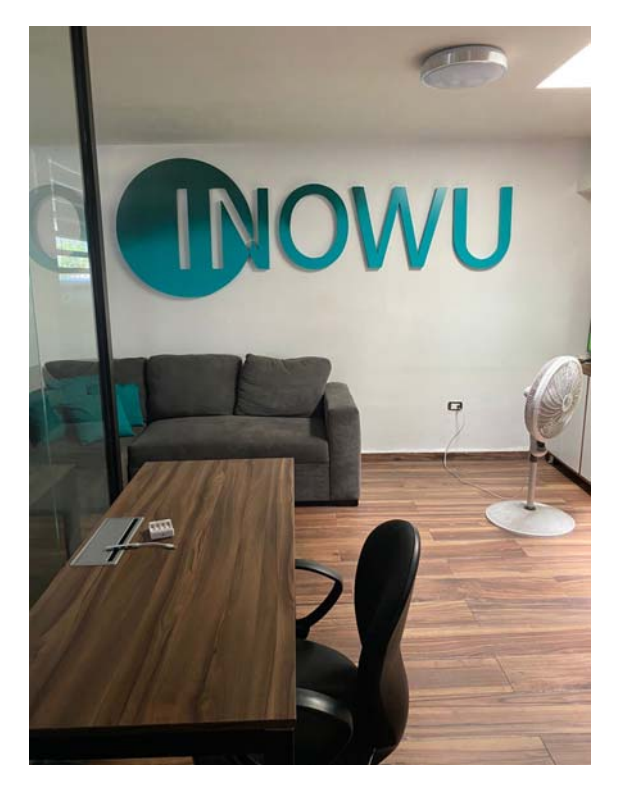

Figura 2.7. INOWU

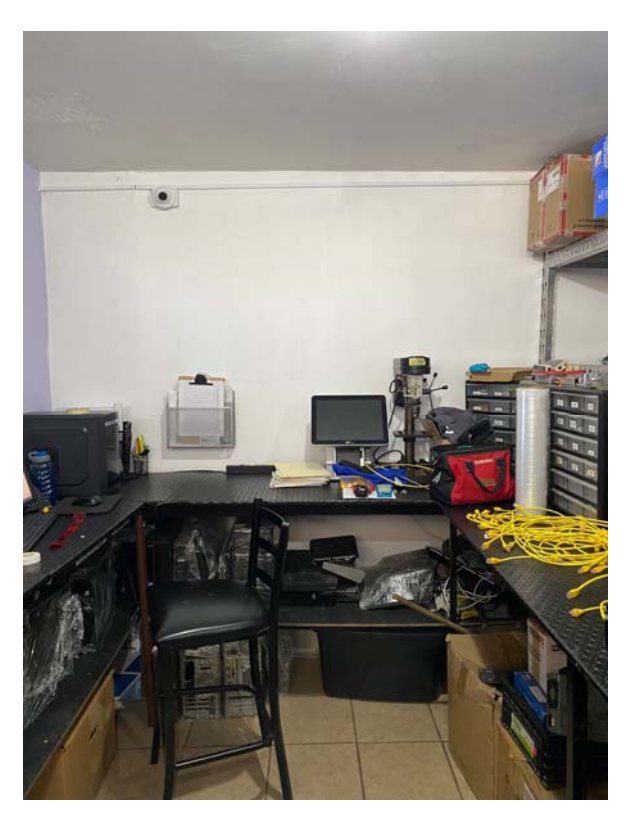

Figura 2.8. Taller Woolfo Systems

# **3 FUNDAMENTO TEÓRICO DE LAS HERRAMIENTAS Y CONOCIMIENTOS APLICADOS**

En esta sección se hablará acerca de las herramientas utilizadas para desarrollar el WMobil, la cual no solamente consiste en una aplicación para teléfonos móviles, también cuenta con una aplicación web, aquí se conocerá la estructura del proyecto y cuáles fueron las herramientas que usamos para cada función.

#### **3.1 HERRAMIENTAS UTILIZADAS EN LA SOLUCIÓN**

- Flutter APP
- React Web
- Node JS backend

Estas herramientas fueron muy importantes para la elaboración del WMOBIL, la aplicación móvil se creó en Flutter (ver figura 3.1), la adaptación web que tiene la aplicación fue creada en React (ver figura 3.2), y finalmente para que haya una conexión entre ambos web y aplicación móvil utilizamos el Node JS backend (ver figura 3.3).

Flutter [5] es un framework para la creación sencilla de aplicaciones móviles en Android, IOS, básicamente cualquier plataforma, WMOBIL, se encuentra en ambas plataformas. La ventaja de este software es que su forma de trabajar permite reutilizar los códigos en cada una de las plataformas, ya que de otra forma se tendría que haber reescrito una y otra vez todo el trabajo. Otro de los grandes motivos por el cual se optó por este framework, es porque recién salió una versión que nos permite reutilizar el código en los otros sistemas operativos, cosa que no se puede en la versión 1.

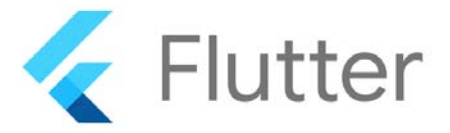

Figura 3.1. Logo Flutter

Se utilizó React [6] para la elaboración de la página web, la ventaja principal de utilizar este lenguaje que por cierto funciona con JavaScript, es que el orden del código es mucho mejor y además por las herramientas como los hooks, se utilizó menos código. React al ser bastante nuevo, recibe constantemente actualizaciones y nuevas librerías que facilitan aún más el uso de la aplicación.

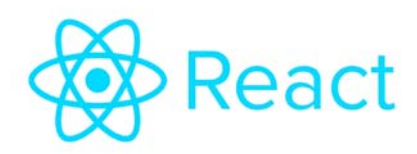

Figura 3.2. Logo React

Con el último que es Node js [7], se realiza la comunicación entre la aplicación web y la aplicación móvil. Como está mencionado en el nombre, se trabaja con JavaScript, y tiene distintas funcionalidades, las cuales se utiliza para realizar una conexión entre página web y aplicación, pero también se puede usar en datos en tiempo real, transmisión de datos, vinculadas entradas y salidas, basadas en JSON: Api, o de página única.

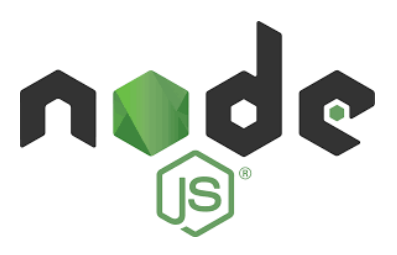

Figura 3.3. Logo Node JS

Adicionalmente de las herramientas de desarrollo mencionadas, hay muchas otras que pueden ser de gran ayuda, como GitHub (figura 3.4), Bootstrap (figura 3.5), o las librerías de react, como react-router-dom, etc. GitHub [9] es utilizado normalmente por los grupos de programación, aquí se guarda el código con el que se está trabajando para que en cuanto se realice un cambio, los demás pueden descargarlo de aquí, se mejora este proceso, y adicionalmente el código que no se está utilizando, se guarda por si en el futuro algo de esto es necesario.

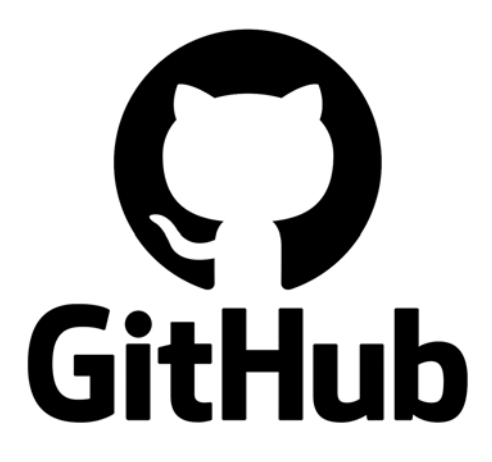

Figura 3.4. Logo GitHub

Bootstrap [10] es otra herramienta que ha llegado para aumentar la velocidad en la que se desarrolla una aplicación o página web, ya que cuenta con funciones listas para el diseño llamadas clases. Permite la creación de tablas, barras de navegación, estilos de página, etc. al utilizar sus clases, sin esta aplicación el proceso es más tardado y complicado, la ventaja es que cualquiera de sus clases se pueden editar.

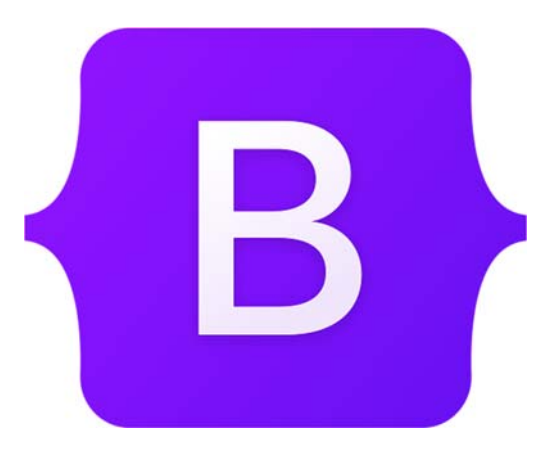

Figura 3.5. Logo Bootstrap

React-router-dom [11] fue muy importante para crear las rutas de navegación dentro del WMOBIL en la web, con esta librería se dirige al usuario a las diferentes páginas encontradas en la aplicación, muy utilizada por los desarrolladores de React.

# **4 PROPUESTAS DE SOLUCIÓN AL PROBLEMA O PROBLEMAS PRESENTADOS**

Para entender mejor el funcionamiento del Wmobil, es importante saber qué tipo de información se obtiene de la base de datos del sistema del Soft Restaurant, dentro de esta sección, se mencionan todas las funciones con las cuales el WMobil cuenta

#### **4.1 METODOLOGÍA DE DESARROLLO DEL PROYECTO**

Se empezó la implementación del WMOBIL (ver figuras 4.1, 4.2), por el hecho de que ahora cualquier tipo de sistema, página web, o red social, se está pasando a los teléfonos móviles, por lo que fue de suma importancia iniciar la aplicación. La ventaja es que no se necesita una empresa adicional con el desarrollo, ya que las dos empresas se encargan de la funcionalidad de la aplicación.

La idea de la creación del WMOBIL siempre ha existido, el problema fue que en el pasado no existía la tecnología y tampoco se contaba con el personal para el desarrollo de las aplicaciones. Existe una versión más antigua del WMOBIL, la cual no se desarrolló por Woolfo Systems, el problema de esto es que cualquier cambio o arreglo cuesta bastante, lo que limita los ajustes o nuevas ideas, que a diferencia de hoy no lo es, al tener un grupo dedicado a esto, hay mayor accesibilidad a cualquier ajuste que se necesite en el momento. Al expandir la empresa, ahora hay alcance a más clientes.

Otra de las razones por las que es necesario, es si alguno de los clientes necesita acceder a algún dato de su negocio, en el pasado tenían que acceder a sus sucursales de manera manual, ya que hay información que no puede acceder cualquiera de sus empleados, por lo que se convertía en un proceso difícil, y la aplicación le permite revisar estos datos y muchos más reportes, además de que se diseñó una interfaz amigable para los clientes, de esta forma no se necesita un manual de operaciones, de igual manera hay capacitaciones

para que se conozca cada una de sus funcionalidades y en donde se encuentra localizada.

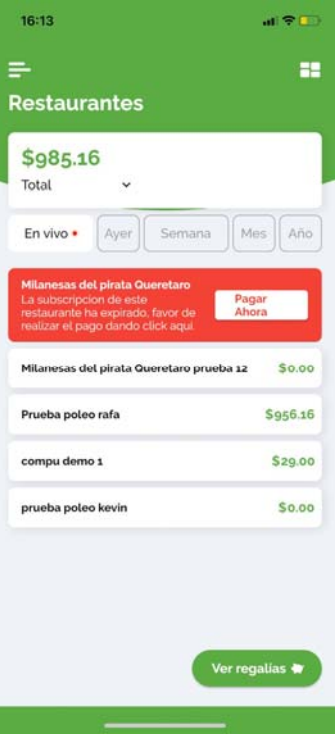

Figura 4.1. Interfaz principal

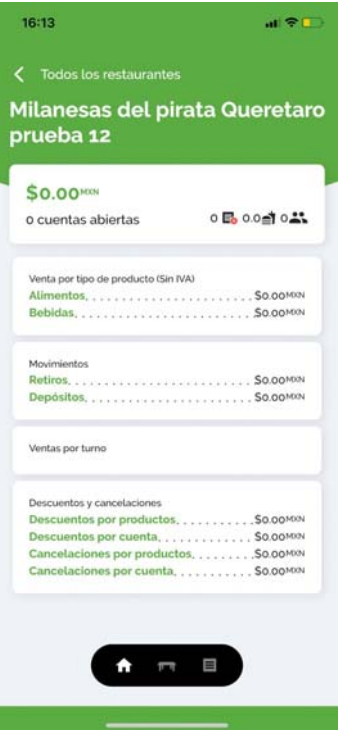

Figura 4.2. Interfaz por negocio

Las funcionalidades de la aplicación son las siguientes:

- Estado de la cuenta (abierta, cerrada, cancelada).
- Desglose de la cuenta.
- Venta total.
- Desglose de la venta (efectivo, tarjeta).
- Notificación de movimientos (productos cancelados, cuentas canceladas, descuentos).
- Movimientos (retiros, depósitos).
- Top de productos.
- Regalías.
- Reporte de Asistencia de personal.
- Reportes de venta.
- Historial de venta.
- Venta por turno.
- Contacto de soporte.

Las cuentas muestran los platillos ordenados por los clientes (ver figura 4.3) y el precio del producto, si este llevará un descuento también lo muestra, adicionalmente las cuentas tienen 3 estados, los cuales son abiertas, cerradas y canceladas. La aplicación cuenta con distintas pestañas donde se puede revisar el tipo de cuentas que se necesiten y su contenido.

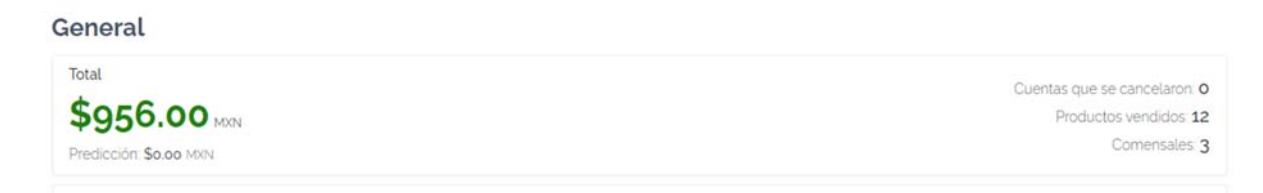

#### Figura 4.3. Interfaz web WMOBIL venta general

La visualización más atractiva de la aplicación es la venta (ver figura 4.4), que no solo te muestra la cantidad total, sino también las distintas formas de pago en las que se dio (ver figura 4.5), un atractivo muy importante que además nos permite saber que efectivo se encuentra en el restaurante por si se requiere hacer compras o algún otro movimiento.

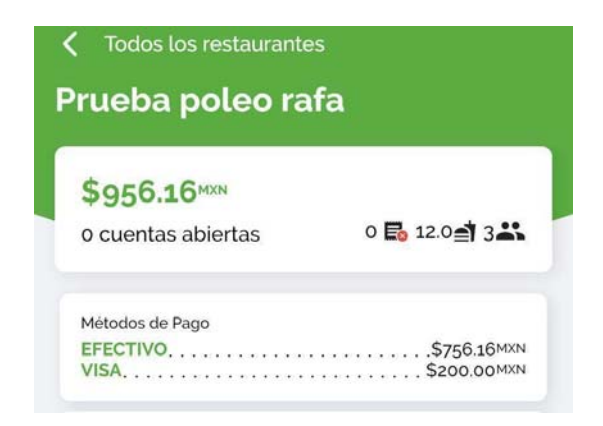

Figura 4.4. Venta en WMOBIL

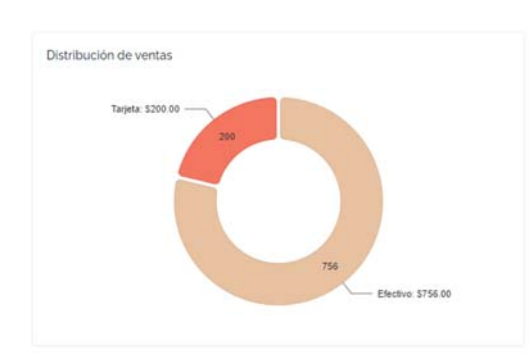

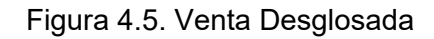

Para las empresas es muy importante siempre notificar al cliente, con información "relevante", ya que se ha hecho costumbre que varias aplicaciones te pueden notificar cosas que no son de nuestro interés, a pesar de esto, se colocó un botón de notificaciones, el cual cuenta con 3 opciones para mostrar productos cancelados, cuentas canceladas y descuentos. Se escogieron estas opciones ya que se consideran de suma importancia, porque como se mencionó regularmente en cuentas o productos cancelados, es donde se han notado movimientos sospechosos, que en ocasiones terminan en robos, esto no significa que sea siempre el caso, sin embargo, es importante tenerlo en cuenta. El hecho de tener esta información en tiempo real permite que los clientes puedan averiguar rápidamente porque está pasando esto, si se requiere, el equipo de soporte puede intervenir. Estas notificaciones funcionan como un sistema de prevención, en caso de no ser utilizadas, el cliente fácilmente puede desactivar esta función (ver figura 4.6).

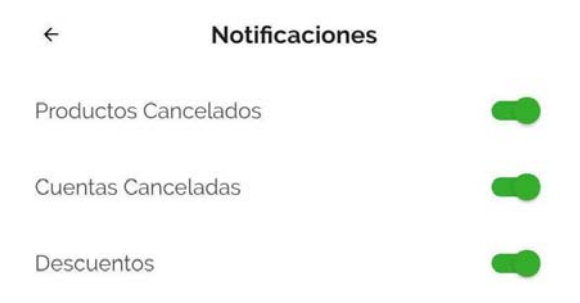

Figura 4.6. Notificaciones

En el software de ventas se pueden realizar depósitos o retiros de efectivos (ver figuras 4.7, 4.8), que consisten en salidas de dinero, ya sean para pagar algún proveedor, para ir al super a comprar insumos faltantes, o entradas de dinero que fácilmente puede ser un extra de dinero por si se requiere efectivo. En la aplicación es importante mostrar estos movimientos para observar que los retiros si se están haciendo de forma correcta, los clientes normalmente saben cuándo irán los proveedores.

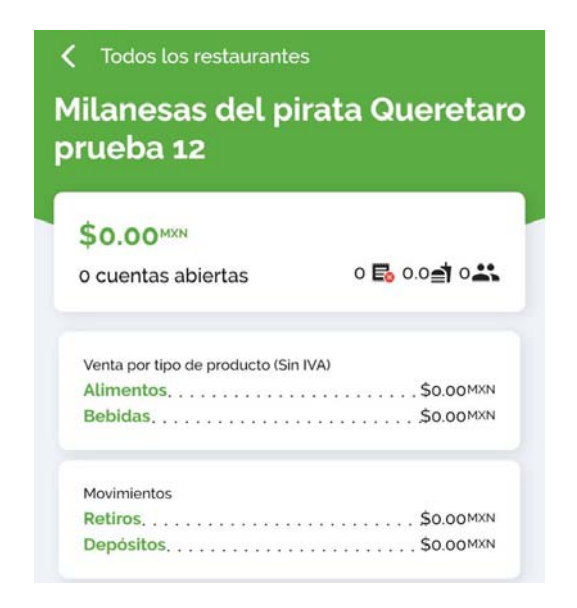

Figura 4.7. Movimientos, retiros/depósitos

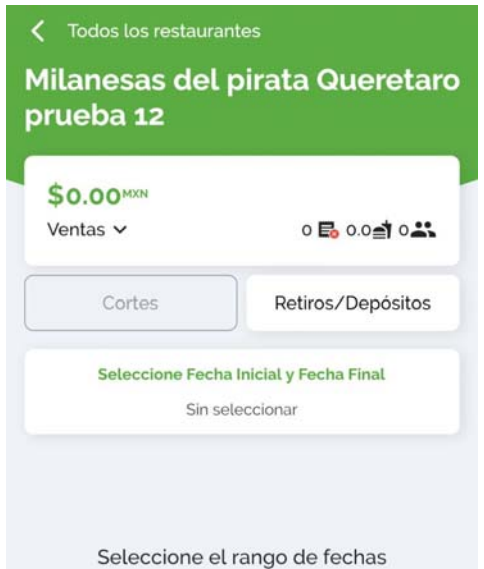

Figura 4.8*.* Retiros/depósitos

Una funcionalidad muy importante fue la de mostrar el producto TOP (ver figura 4.9), a este módulo cada persona le puede encontrar su propio uso, en este se puede visualizar el producto más vendido junto con el menos. Un motivo por el cual se creó es para tomar acciones sobre el producto menos vendido, por lo que como empresa al ver esto se empieza a tomar decisiones para promover estos productos con baja venta, con el motivo de realizar un cambio. También se pueden analizar distintos factores, así como la apariencia o la receta, todo cambió con la intención de mejorar.

| Top del día             |                             |                |                | Productos v  |
|-------------------------|-----------------------------|----------------|----------------|--------------|
|                         |                             |                |                | Descargar +  |
| <b>RANKING</b>          | <b>NOMBRE</b>               | CANTIDAD       | <b>GRUPO</b>   | <b>TOTAL</b> |
| $\mathbf{1}$            | KAHLUA                      | 3              | LICORES        | \$207.00     |
| $\overline{\mathbf{c}}$ | QUESADILLA SONORA           | $\overline{c}$ | QUESADILLAS    | \$218.00     |
| 3                       | TRAGO COLDSTREAM            | $\overline{c}$ | <b>GINEBRA</b> | \$138.00     |
| 4                       | QUESADILLA CON JAMON        | 1              | QUESADILLAS    | \$109.00     |
| 5                       | TRAGO BEEFEATER             | $\,$ 1         | <b>GINEBRA</b> | \$69.00      |
| 6                       | QUESADILLA CON CHAMPIÑONES  | 1              | QUESADILLAS    | \$109.00     |
| 7                       | AGUA NATURAL                | $\mathbf{1}$   | <b>BEBIDAS</b> | \$0.00       |
| 8                       | AGUA MINERAL                | $\mathbf{1}$   | MODS BEBIDAS   | \$0.00       |
| 9                       | QUESADILLA SONORA CARNE RES | 1              | QUESADILLAS    | \$139.00     |
| 10                      | <b>BAILEYS</b>              | 1              | <b>LICORES</b> | \$79.00      |

Figura 4.9. Producto Top

Como se muestra en la imagen, se puede observar la cantidad total de dinero que entró por cada producto (ver figura 4.1.9).

Los negocios que se manejan como franquicia se van a interesar bastante en el módulo de regalías. Lo que hace es dar la información al cliente de cuánto le debe cada una de las sucursales. Un dueño de franquicias puede adquirir la aplicación y tener este módulo en cada una de las sucursales que consiga vender, de esta forma él será notificado de cuanto le tiene que pagar por sucursal al mes. La cantidad puede ser un número fijo, o como se maneja comúnmente al ser un porcentaje de lo que la franquicia está vendiendo, este número lo calcularía el WMOBIL, y se le otorgaría al dueño cada final de mes.

Se incluyeron varios reportes, uno donde se puede visualizar las ventas, los productos vendidos, las distintas formas de pago, que además de efectivo y tarjeta, también se encuentra vales o monedero. Dentro de estos reportes se puede ver si alguno de los productos fue cancelado. Otro reporte muy importante para los clientes es el que muestra la asistencia de su personal, por lo que esta parte de la aplicación es muy útil para la persona encargada de revisar que, si se está cumpliendo este requisito, o si el mismo jefe quiere consultarlo desde cualquier parte en la que se encuentre.

En ocasiones es importante visualizar la venta de algún día pasado (ver figura 4.10), el sistema cuenta con una función donde se puede visualizar la venta de cualquier día, de la fecha que el cliente necesite.

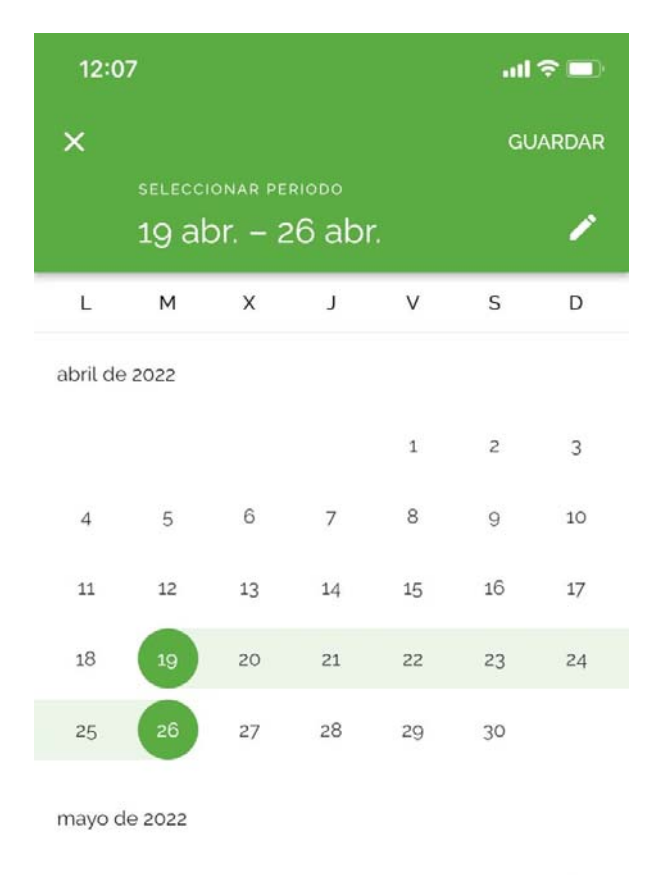

Figura 4.10. Selección de fecha en WMOBIL

Hay restaurantes que manejan distintos turnos, por lo que se agregó la opción de visualizar la venta dividida por turnos (ver figura 4.11). Un uso muy importante de esto es que se puede observar durante qué horario hay mayor flujo de clientes.

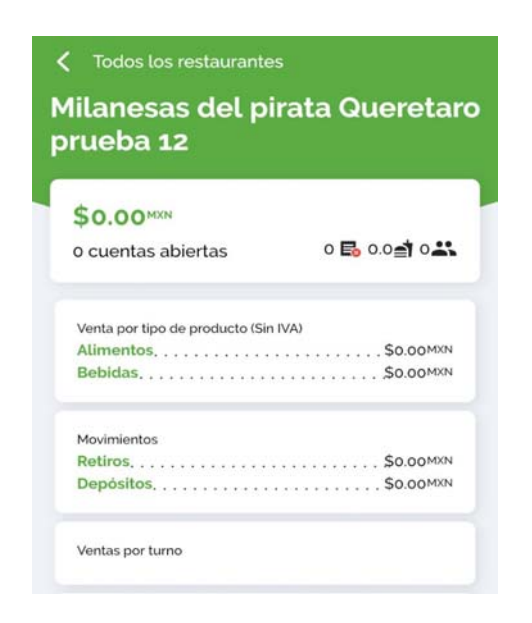

Figura 4.11. Venta por turno

Finalmente se agregó al usuario un acceso sencillo a la información de Woolfo Systems (en ocasiones estos datos se tienen que buscar en internet), todo esto está en el botón de inicio de la aplicación, el número y correo electrónico (ver figura 4.12).

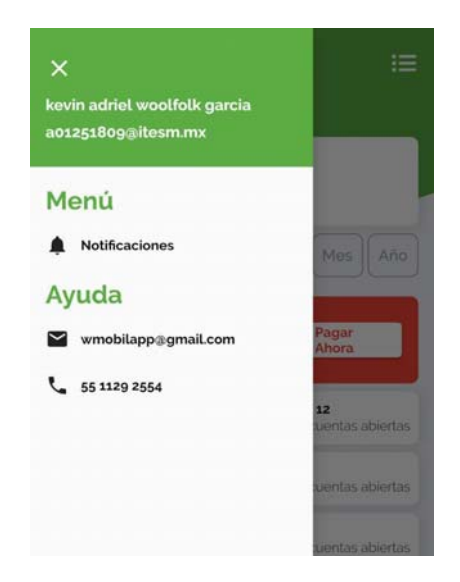

Figura 4.12. Información de ayuda

#### **4.2 Back-end y Front-end**

Como se mencionó en la sección 3.1 las tecnologías utilizadas para el desarrollo de este proyecto fueron React js, Flutter, Github, Node js, etc. Primeramente, para hacer el desarrollo de una aplicación de este tipo es necesario utilizar una base de datos. Hoy en día hay muchas empresas que te permiten el uso de sus propias bases de datos, pero la más popular es la de MySQL, que es la que se usó en este proyecto, el porqué de esto es muy sencillo, principalmente por las siguientes razones[12]: es gratis de utilizar, tiene una instalación muy sencilla, no es muy pesada lo cual si se fuera a usar otra base de datos posiblemente se tendría que invertir en hardware, otra ventaja es que hay muchas personas involucradas en esta tecnología, lo que en caso de llegar a un problema complejo podemos acceder a la documentación de otras personas. Esta tecnología además sigue creciendo día a día.

El software para el desarrollo de la aplicación fue Visual Studio code (VS) [13], no considerado 100% un IDE. VS es sencillo de utilizar y tiene soporte nativo para gran variedad de lenguajes, lo importante que se consideró de esta plataforma es que se puede utilizar JavaScript, que es el principal lenguaje utilizado en esta aplicación.

Por medio de flutter se desarrolló la aplicación móvil, el Móvil es compatible tanto en Android como IOs, que es la razón principal por la que se utilizó este framework. El equipo desarrolló una Api [14], lo cual es un mecanismo que permite la comunicación entre dos componentes de software, como su definición lo dice, esto permitió a flutter que tenga el acceso a la base de datos de Mysql. La información que se transmite durante este proceso es muy delicada, por lo que es importante tener un sistema de seguridad, en este caso se utilizaron tokens [15] los cuales prueban la identidad de los usuarios.

Para el desarrollo del proyecto se tuvo un elemento backend y 2 elementos frontend, el backend es donde se hace la solicitud de las consultas, que después serán reflejadas en el frontend, en el cual se refleja el diseño web o de la app del proyecto. Un frontend fue para el desarrollo de la página web y el otro para el de la aplicación móvil.

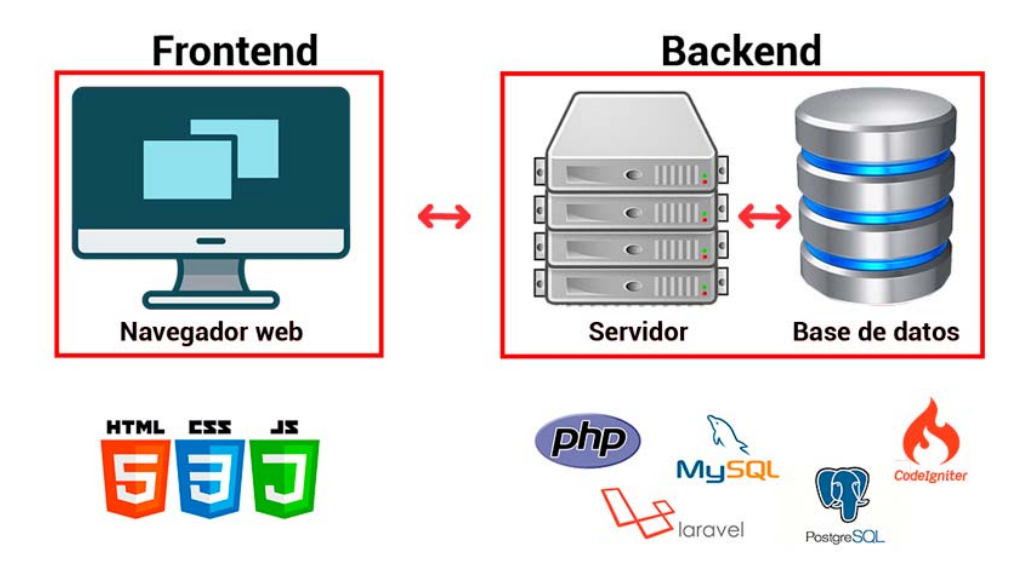

Figura 4.13. Información de ayuda

La figura 4.13 muestra la relación que se tiene de Frontend con el Backend. En el Frontend se lleva a cabo todo lo que es el diseño de la aplicación web y móvil. Para la parte web se utilizó el framework llamado React, junto con javascript en Visual Studio code, la aplicación móvil tiene un proceso similar al web, solamente que para este módulo se usó Flutter como el framework principal, pero toda la programación se llevó a cabo en Visual. Para la comunicación con el Frontend, como se mencionó, se requirió de un api desarrollado por el equipo, a través de la cual, se realizan las consultas de creación, selección o edición de la información, con el uso de la base de datos de Mysql, el framework de desarrollo del backend fue Node js, el uso de Mysql fue considerado porque cuenta con las características necesarias para el funcionamiento del Wmobil.

En resumen, la parte visual se realiza en el frontend con React js para la parte de desarrollo web, pero el frontend de la aplicación móvil con Flutter y el backend con Node JS utilizando la base de datos de MySQL.

## **5 CONCLUSIONES Y RECOMENDACIONES**

Dentro de esta última sección se analiza todos los beneficios de que el desarrollo del Wmobil sea por parte del equipo de Woolfo systems. Se menciona la importancia de esta aplicación en el ambiente laboral, de cómo sus herramientas apoyaron a la eficiencia de su trabajo, también se mencionan los planes a futuro del proyecto.

#### **5.1 CONCLUSIONES**

El fin principal del proyecto es ayudar a facilitar el uso de la información. Al ya estar terminado se han recibido varias retroalimentaciones acerca del proyecto de cómo ha los clientes les funciona la aplicación, generalmente lo más útil es el desglose de la venta en distintos métodos de pago, y también que puede ver la cantidad vendida de todas sus franquicias en una misma pantalla. Los otros módulos funcionan bastante bien para el gerente del restaurante que se encarga de ver el reporte de asistencia, las cuentas abiertas/cerradas/canceladas, si se han aplicado descuentos en el día, etc.

Fue de suma importancia que el trabajo del desarrollo se realizará por Woolfo Systems, porque en el momento que hay algún error, rápidamente se recurre a una solución. Esto igual sirve para actualizar la aplicación, o si se requiere agregar nuevas funciones o módulos.

Al ver los cambios que produjo la aplicación en los clientes, se ha observado que arrastrar la información de los softwares a las aplicaciones móviles es un gran cambio que facilita bastante el manejo de los negocios hoy en día, por lo que nuestra recomendación es, si pueden llevar un software a los celulares, háganlo considerando que la interpretación de la información debe ser la más amigable, ya que el objetivo es facilitar las cosas.

Las tecnologías utilizadas para el desarrollo del WMOBIL, han hecho que este fuera sencillo de desarrollar, a diferencia del pasado, debido a que varias de estas recientemente fueron creadas, como Flutter en 2017 y react en 2013. El fácil manejo de un lenguaje de código bien estructurado nos permite encontrar de donde se originan los errores de una manera más rápida, que es lo que ha permitido trabajar con estos frameworks.

## **5.2 RECOMENDACIONES DESPUÉS DE HABER APLICADO LA SOLUCIÓN**

En el proceso de desarrollo de la aplicación se ha observado que las tecnologías que se utilizaron para programar han sido bastantes eficientes y sencillas de manejar, al ser todo esto nuevo y enfocado en el desarrollo de aplicaciones. En el caso del código de la aplicación al utilizar Flutter, para ambos IOS y Android, se usó el mismo código, no se tuvo que recrear en otro framework, al trabajar con react se tiene un código más pequeño y mejor organizado, gracias al uso de las librerías, hooks y la organización de los componentes. Por el momento se está satisfecho con esta tecnología aplicada, sin embargo, cada año estas mejoran, por lo que siempre se tiene que estar actualizando con los mejores frameworks y lenguajes de moda.

#### **5.3 TRABAJOS FUTUROS**

Ya terminado el WMOBIL, sabemos que hay muchas más áreas de oportunidad a las que podemos llegar con este mismo producto, por el momento nada más funciona con restaurantes, tendríamos que adaptarlo para la industria solicitada, como en los gimnasios, podemos hacer un proyecto similar, que mostrará el total de los clientes, y el día que se les termina la membresía, hay muchas decisiones que se pueden tomar con esta información, por ejemplo, colocar una promoción durante esa semana, solo para llamar de vuelta su atención. Los softwares de punto de venta tienen que pasar a los dispositivos móviles para mostrar información de ventas en tiempo real, ya que es mucho más fácil revisarlos en estos, y ahorita las aplicaciones móviles son bastante atractivas.

Una de las funciones que se encuentra en desarrollo, consiste en un reporte comparativo. Actualmente se pueden revisar las ganancias de ambos negocios al mismo tiempo, cuentas, movimientos, etc., la diferencia es que este reporte nos mostraría de una manera más ilustrativa las ganancias de un periodo de tiempo de manera gráfica.

## **6 BIBLIOGRÁFICAS Y VIRTUALES**

#### [1] https://www.inowu.dev/portfolio

[2] Bañuelos, A.. (2021). ¿Qué es el entorno humano?. Abril 25, 2022, de Aleph Sitio web: https://aleph.org.mx/que-es-el-entornohumano#:~:text=Es%20aquella%20parte%20del%20ambiente,empresa%20ma ntiene%20con%20sus%20mercados.

[3] prevencionar. (2021). El ambiente físico de trabajo en el modelo de empresas saludables de la OMS. abril 25, 2022, de prevencionar Sitio web: https://prevencionar.com/2021/09/08/el-ambiente-fisico-de-trabajo-en-elmodelo-de-empresas-saludables-de-la-

oms/#:~:text=El%20ambiente%20f%C3%ADsico%20de%20trabajo%20se%20r efiere%20a%20la%20estructura,su%20salud%20mental%20y%20bienestar.

[4] s.a.. (2019). Entorno económico de una empresa. abril 25, 2022, de Grupo ioe Sitio web: https://www.grupoioe.es/entorno-economico-de-una-empresa/

[5] Ramirez, I.. (2021). Flutter, el SDK de Google para crear apps rápidamente,

llega a la versión 2.0 con soporte para Windows, Mac, web y plegables. abril 28,

2021, de Xataka Android Sitio web: https://www.xatakandroid.com/programacion-android/flutter-sdk-google-paracrear-apps-rapidamente-llega-a-version-2-0-soporte-para-windows-mac-web-

plegables#:~:text=WHATSAPP-

,Flutter%2C%20el%20SDK%20de%20Google%20para%20crear%20apps%20 r%C3%A1pidamente%2C%20llega,Windows%2C%20Mac%2C%20web%20y %20plegables .

[6] desarrollo web. (2019). Qué es React. Por qué usar React. abril 28, 2022, de desarollo web Sitio web: https://desarrolloweb.com/articulos/que-es-reactmotivos-

uso.html#:~:text=Cu%C3%A1l%20es%20el%20objetivo%20de,datos%2C%20t ambi%C3%A9n%20cambian%20las%20vistas. .

[7] Simões, C.. (2021). ¿Qué es Node.js, y para qué sirve?. abril 28, 2022, de Itdo Sitio web: https://www.itdo.com/blog/que-es-node-js-y-para-que-sirve/ .

[8] Islas, X.. (2021). ¿Quieres crear páginas web eficientes? ¡Usa estas herramientas de desarrollo web!. mayo 19, 2022, de crehana Sitio web: https://www.crehana.com/blog/desarrollo-web/herramientas-desarrollo-web/ . [9] Fernandez, Y.. (2019). Qué es Github y qué es lo que le ofrece a los desarrolladores. mayo 19, 2022, de xataka Sitio web: https://www.xataka.com/basics/que-github-que-que-le-ofrece-a-desarrolladores

[10] s.a.. (2020). Bootstrap: guía para principiantes de qué es, por qué y cómo usarlo. mayo 19, 2022, de rockcontent Sitio web: https://rockcontent.com/es/blog/bootstrap/ .

.

[11] Serrano, J.. (2020). Aprende a crear rutas con React Router. mayo 19, 2022, de johnserrano.co Sitio web: https://johnserrano.co/blog/aprende-a-crear-rutascon-react-router [12] Mudianto, A.. (2019). MySQL Database Pros and Cons, Why Is It Really Popular. junio 23, 2022, de Techgalery Sitio web: https://www.techgalery.com/2019/11/mysql-database-pros-and-cons-whymysql.html .

[13] De Luca, D.. (2015). Desarrollo Web Capacitación y Consultoría. junio 23, 2022, de DAMIAN DE LUCA Sitio web: https://damiandeluca.com.ar/visualstudio-code-caracteristicas-

principales#:~:text=Ventajas%20de%20Visual%20Studio%20Code&text=Visual %20Studio%20Code%20es%20una,la%20vista%20a%20nuestro%20gusto .

[14] Amazon. (s.f.). ¿Qué es una API?. junio 23, 2022, de Amazon Sitio web: https://aws.amazon.com/es/what-is/api/ .

[15] s.a.. (s.f.). ¿Qué es un token de autentificación?. junio 23, 2022, de Inwebo Sitio web: https://www.inwebo.com/es/authenticationtoken/#:~:text=Todos%20los%20tokens%20de%20autenticaci%C3%B3n,es%2 0validada%20por%20el%20servidor.